ご家庭に Wi-Fi 環境がございましたら、インターネット接続テストを行っていただいて構いま せん。設定方法は下記のとおりです。

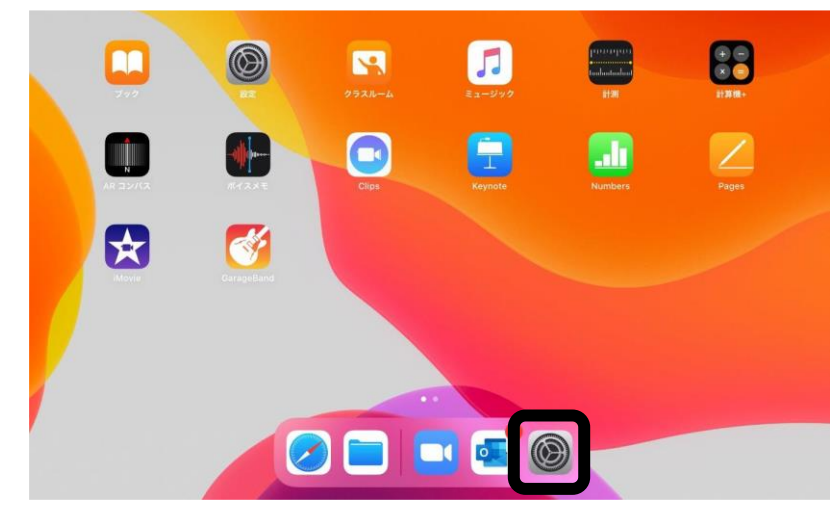

①タブレットを Wi-Fi に接続 する場合、ホーム画面の「設 定」から接続することができ ます。

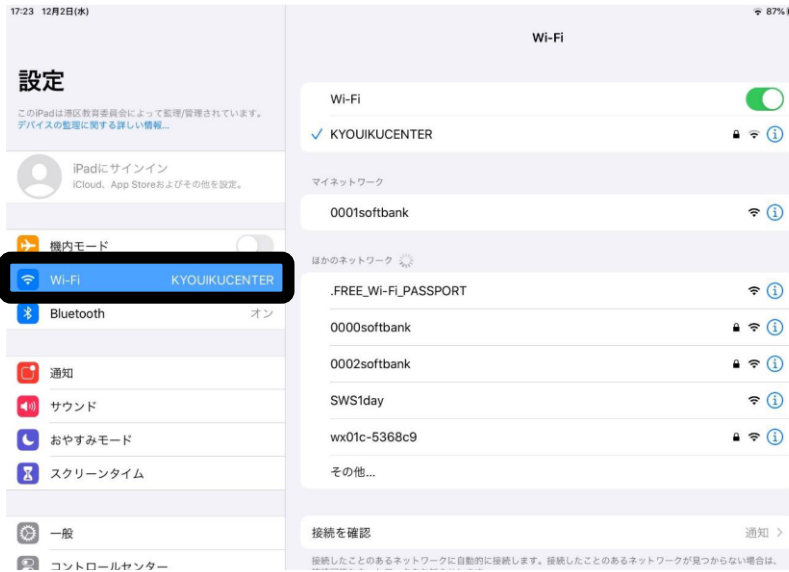

②「Wi-Fi」を押すと、ネットワ ークが検出されるため、ご自 宅の Wi-Fi を選択してくだ さい。

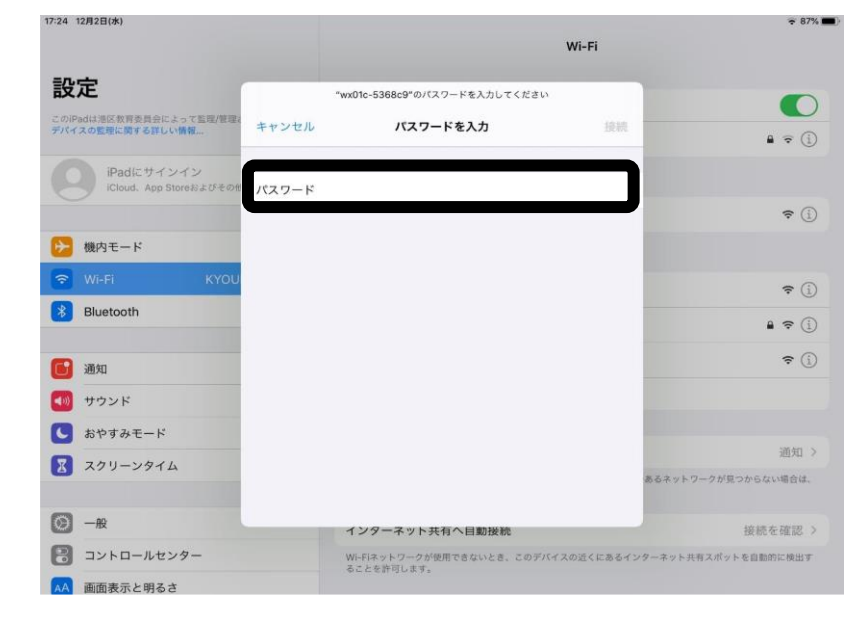

③ご自宅の Wi-Fi のパスワー ドを入力し、右上の「接続」 を押してインターネットへ の接続を行います。

④画面右上に – アイコ ンが出れば、Wi-Fi 接続の完 了です。